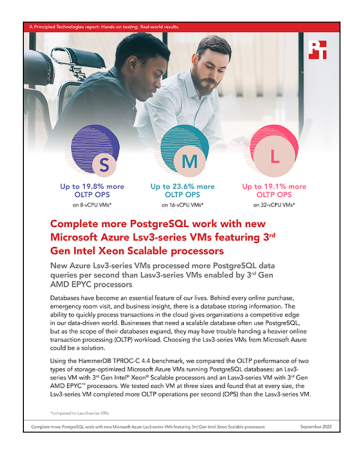

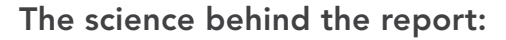

Complete more PostgreSQL work with new Microsoft Azure Lsv3-series VMs featuring 3rd Gen Intel Xeon Scalable processors

This document describes what we tested, how we tested, and what we found. To learn how these facts translate into real-world benefits, read the report [Complete more PostgreSQL work with new Microsoft Azure Lsv3-series](https://facts.pt/7fU7cwD)  [VMs featuring 3rd Gen Intel Xeon Scalable processors](https://facts.pt/7fU7cwD).

We concluded our hands-on testing on July 29, 2022. During testing, we determined the appropriate hardware and software configurations and applied updates as they became available. The results in this report reflect configurations that we finalized on July 29, 2022 or earlier. Unavoidably, these configurations may not represent the latest versions available when this report appears.

# Our results

To learn more about how we have calculated the wins in this report, go to [http://facts.pt/calculating-and-highlighting-wins](https://facts.pt/calculating-and-highlighting-wins). Unless we state otherwise, we have followed the rules and principles we outline in that document.

Table 1: Results of our testing.

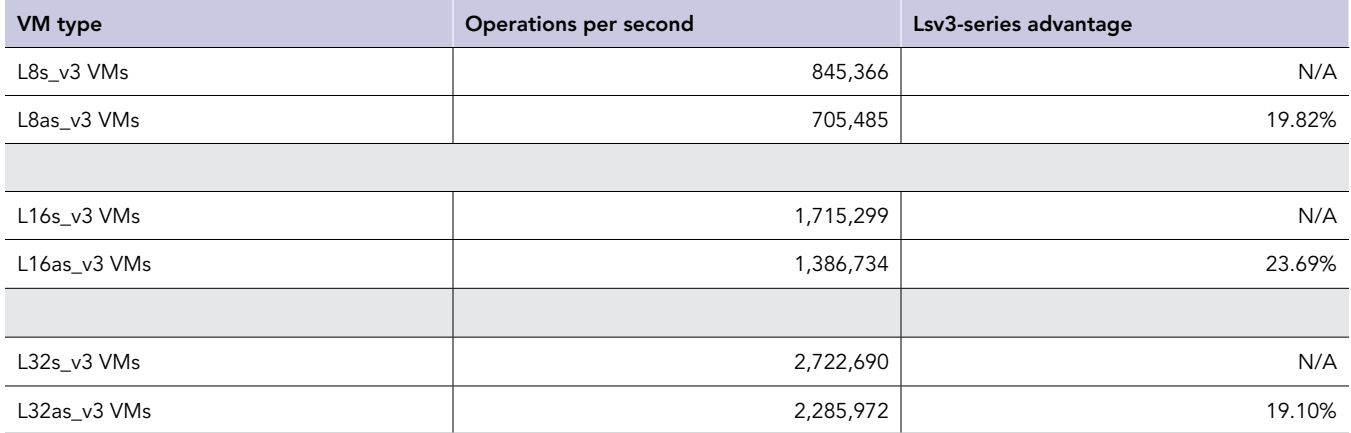

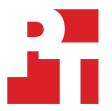

# System configuration information

Table 2: Detailed information on the systems we tested.

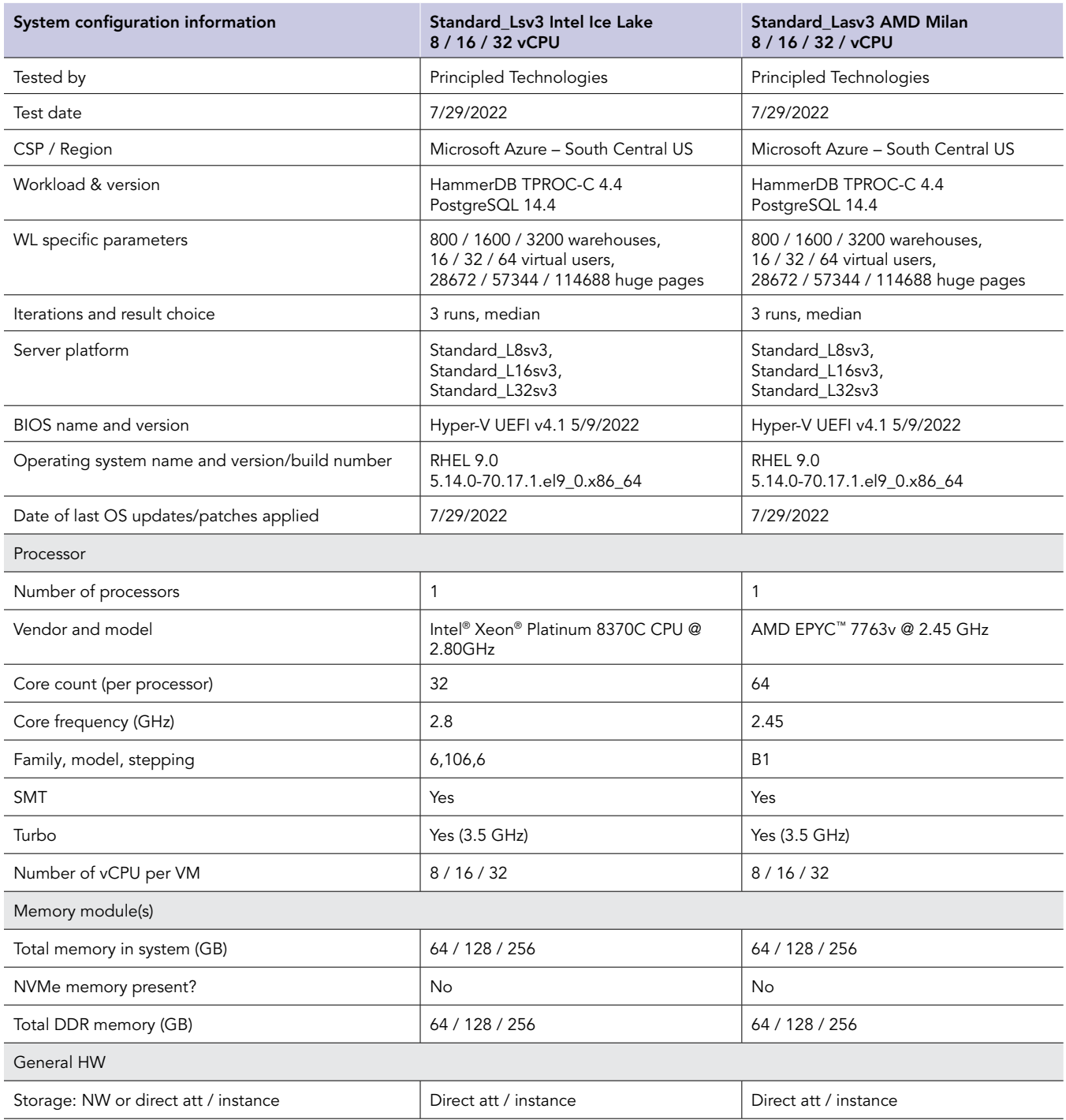

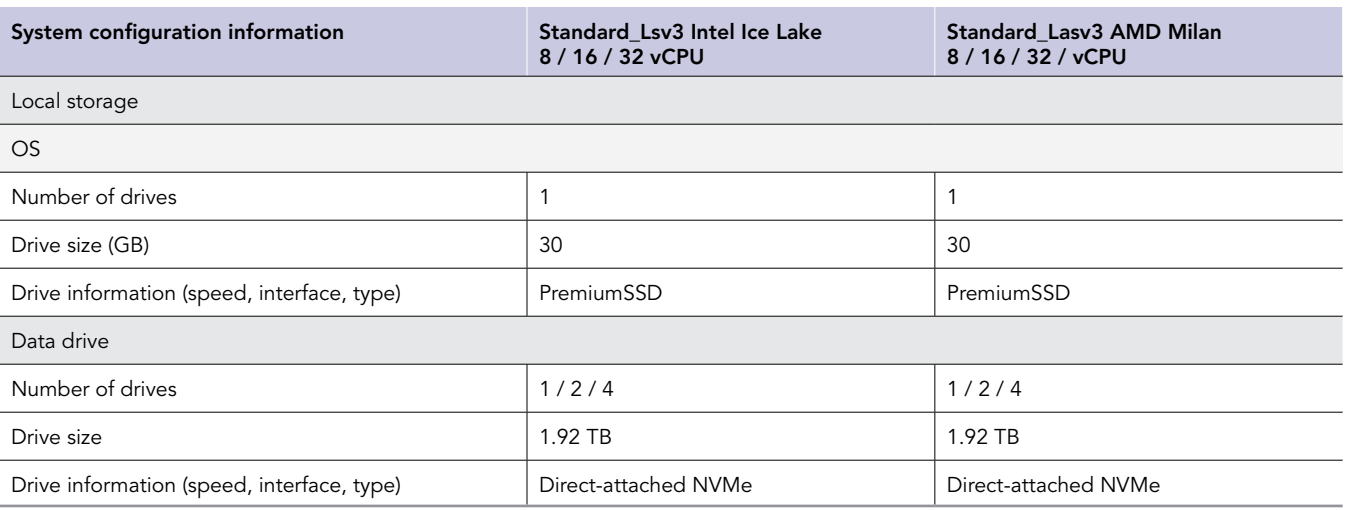

# How we tested

# Creating the test and client VM

This section contains the steps we took to create the test VM hosting the PostgreSQL database and the client VM for remotely running the HammerDB benchmark client software.

# Creating the test instance

- 1. Log into the Azure Portal, and navigate to Virtual Machines.
- 2. Click Create, and then click Virtual Machine.
- 3. Enter the subscription and resource group names, and give the virtual machine a name.
- 4. Choose the geographical region for the instance. In our case we used South Central US.
- 5. Select the RHEL 9.0 image.
- 6. Select the instance size. We tested the following sizes:
	- a. Standard L8s v3
	- b. Standard\_L16s\_v3
	- c. Standard\_L32s\_v3
	- d. Standard\_L8as\_v3
	- e. Standard\_L16as\_v3
	- f. Standard\_L32as\_v3
- 7. Select SSH public key, and generate a new key pair for the desired username.
- 8. Select Allow selected ports, and ensure SSH is enabled.
- 9. Click Disks.
- 10. Click Add a new disk.
- 11. Select a 2TB disk for database backups. We used the P50 tier Premium SSD.
- 12. Click Save.
- 13. Click Review + create.
- 14. Click Create.

### Creating the HammerDB 4.4 client instance

- 1. Log into the Azure Portal, and navigate to the Virtual Machines.
- 2. Click Create, and then click Virtual Machine.
- 3. Enter the subscription and resource group names, and give the virtual machine a name.
- 4. Choose the geographical region for the instance. In our case we used South Central US.
- 5. Select the RHEL 9.0 image.
- 6. Select the Standard\_D32ds\_v4 instance size.
- 7. Select SSH public key, and generate a new key pair for the desired username.
- 8. Select Allow selected ports, and ensure SSH is enabled.
- 9. Click Review + create.
- 10. Click Create.

# Configuring Red Hat Enterprise Linux 9 and installing PostgreSQL

- 1. Log into the PostgreSQL instance via ssh.
- 2. Run the host preparation script from the Scripts section:

```
sudo ./host_prepare.sh
```
#### 3. Make directories for the database data and backups:

```
sudo mkdir /backups
sudo mkdir /pgmnt
```
#### 4. Create a filesystem on the backup drive:

```
sudo mkfs.xfs -f /dev/<br/>backup drive>
```
#### 5. If testing a size with multiple NVMe drives, create a striped logical volume:

```
sudo pvcreate /dev/nvme0n1 /dev/nvme1n1 /dev/nvm2n1 /dev/nvme3n1
sudo vgcreate volgroup01 /dev/nvme0n1 /dev/nvme1n1 /dev/nvm2n1 /dev/nvme3n1
sudo lvcreate -i 2 -l 100%FREE -I 64 -n striped_logical_volume volgroup01
```
#### 6. Create a filesystem on the logical volume (use /dev/nvme0n1 if single data drive):

sudo mkfs.xfs -f /dev/volgroup01/striped\_logical\_volume

#### 7. Mount the backup and data drives to their respective locations:

```
sudo mount /dev/<br/>backup drive> /backups
sudo mount /dev/volgroup01/striped_logical_volume /pgmnt
```
#### 8. Create the data directory:

sudo mkdir /pgmnt/data

#### 9. Install the PostgreSQL repository:

sudo dnf install -y https://download.postgresql.org/pub/repos/yum/reporpms/EL-9-x86 64/pgdg-redhatrepo-latest.noarch.rpm

#### 10. Install PostgreSQL:

sudo dnf install -y postgresql14-server

#### 11. Give the postgres user a password:

sudo passwd postgres

#### 12. Change to the postgres user, initialize the database, and exit:

```
su - postgres
/usr/pgsql-14/bin/postgresql-14-setup initdb -D /pgmnt/data
exit
```
# Configuring the client instance

- 1. Log into to the client instance via ssh.
- 2. Disable SELINUX.

```
sudo sed -I 's/SELINUX=enforcing/SELINUX=disabled/' /etc/selinux/config
sudo setenforce 0
```
#### 3. Install the PostgreSQL repository:

sudo dnf install -y https://download.postgresql.org/pub/repos/yum/reporpms/EL-9-x86 64/pgdg-redhatrepo-latest.noarch.rpm

#### 4. Install PostgreSQL:

sudo dnf install -y postgresql14-server

#### 5. Download HammerDB 4.4.

sudo wget https://github.com/TPC-Council/HammerDB/releases/download/v4.4/HammerDB-4.4-Linux.tar.gz

#### 6. Extract the HammerDB package.

tar -xf HammerDB-4.4-Linux.tar.gz

# Creating the database schema with HammerDB

- 1. Log into to the client instance via ssh.
- 2. Navigate to the HammerDB directory.

cd HammerDB-4.4

3. Start the database build using the appropriate pg-build-\*.tcl script:

./hammerdbcli auto pg-build-\*vCPU.tcl

### Backing up the database

#### 1. Log into to the PostgreSQL instance.

2. Change to the postgres user, stop the database, and exit:

```
su - postgres
/usr/pgsql-14/bin/pg_ctl -D /pgmnt/data stop
exit
```
#### 3. Backup the database:

```
sudo tar -cf- /pgmnt/data/ | pigz -9 -c > /backups/pg*vCPU backup.tar.gz
```
# Running the tests

In this section, we list the steps to run the HammerDB TPROC-C test on the instances under test.

- 1. Log into to the PostgreSQL instance via ssh.
- 2. Make sure PostgreSQL is stopped, and delete the database:

```
sudo rm -rf /pgmnt/data
```
#### 3. Unzip the backup database:

```
cd /pgmnt
sudo tar -xvf /backups/pg*vCPU_backup.tar.gz
```
4. Copy the appropriate pgconf\_\*vCPU.conf file to the data directory, replacing the original configuration file:

```
sudo cp pgconf_*vCPU.conf /pgmnt/data/postgresql.conf
```
- 5. Reboot the instance.
- 6. Change to the postgres user, start the database, and exit:

```
su - postgres
/usr/pgsql-14/bin/pg_ctl -D /pgmnt/data start
exit
```
- 7. Log into to the client instance via ssh.
- 8. Navigate to the HammerDB directory.

cd HammerDB-4.4

9. Run the test using the TCL file from the Scripts section.

```
./hammerdbcli auto pg-run-*vCPU.tcl
```
10. Repeat these steps 2 more times for a total of 3 runs.

# Scripts

In this section, we print the scripts used in the methodology steps above.

### host\_prepare.sh (adjust Huge Pages for instance size):

```
#!/bin/bash
yum update -y
yum upgrade -y
setenforce 0
sed -i 's/SELINUX=.*/SELINUX=Permissive/' /etc/selinux/config
systemctl disable --now firewalld
#### System tuning ####
tuned-adm profile virtual-guest
sed -i \backslash-e '/vm.swappiness/d' \
-e '/fs.aio-max-nr/d' \
-e '/vm.nr_hugepages/d' \
/etc/sysctl.conf
cat <<EOF >>/etc/sysctl.conf
vm.swappiness = 1
fs.aio-max-nr = 1048576
vm.nr_hugepages = <Huge Pages>
EOF
sysctl -p
```
## pgconf\_8vCPU.conf:

```
listen_addresses = '*'
port = 5432
max_connections = 256
shared_buffers = 51200MB
huge_pages = on
temp_buffers = 2048MB
work mem = 2048MB
\overline{m} maintenance work mem = 1024MB
autovacuum_work_mem = -1
max_stack_depth = 5MB
dynamic_shared_memory_type = posix
max_files_per_process = 4000
effective_io_concurrency = 32
wal_level<sup>-</sup> minimal
synchronous_commit = off
wal buffers = 1024MB
checkpoint_timeout = 1h
max_wal_size = 1GB
min_wal_size = 80MB
checkpoint completion target = 1
checkpoint warning = 0
max_wal_senders = 0
log<sup>-destination = 'stderr'</sup>
logging_collector = on
log directory = 'log'
log_filename = 'postgresql-%a.log'
log_truncate_on_rotation = on
log rotation age = 1d
log_rotation_size = 0
log min messages = error
log_min_error_statement = error
log line prefix = '%m [%p] '
log_timezone = 'America/New_York'
autovacuum = off
datestyle = 'iso, mdy'
timezone = 'America/New_York'
lc_messages = 'en_US.UTF-8'
```

```
lc_monetary = 'en_US.UTF-8'
lc_numeric = 'en_US.UTF-8'
lc time = 'en US.UTF-8'
default_text_search_config = 'pg_catalog.english'
max_locks_per_transaction = 64
max_pred_locks_per_transaction = 64
```
# pgconf\_16vCPU.conf:

listen\_addresses = '\*' port  $= 5432$ max\_connections = 512 shared buffers =  $102400MB$ huge\_pages = on temp\_buffers = 4096MB  $work$  $mem = 4096MB$ maintenance\_work\_mem = 1024MB autovacuum work mem =  $-1$ max\_stack\_depth = 6MB dynamic\_shared\_memory\_type = posix  $max_{i}$ files\_per\_process = 4000 effective\_io\_concurrency = 32 wal  $level$  = minimal synchronous\_commit = off wal\_buffers = 768MB  $checkpoint$  timeout = 1h max\_wal\_size = 2GB min\_wal\_size = 80MB checkpoint\_completion\_target = 1 checkpoint warning =  $\overline{0}$ max\_wal\_senders = 0 log\_destination = 'stderr' logging collector = on log\_directory = 'log' log\_filename = 'postgresql-%a.log' log\_truncate\_on\_rotation = on log\_rotation\_age = 1d  $log\_rotation\_size = 0$  $log$ <sup>-</sup>min messages = error  $log$ <sup>-min</sub> $=$ error statement = error</sup>  $log$ <sup>-</sup>line\_prefix = '%m [%p] ' log\_timezone = 'America/New\_York'  $autovacuum = of f$ datestyle = 'iso, mdy' timezone = 'America/New\_York'  $lc$ \_messages = 'en\_US.UTF-8'  $lc$  monetary = 'en\_US.UTF-8'  $lc$ \_numeric = 'en\_US.UTF-8'  $lc$ <sub>\_time</sub> = 'en\_US.UTF-8' default\_text\_search\_config = 'pg\_catalog.english' max\_locks\_per\_transaction = 64 max\_pred\_locks\_per\_transaction = 64

## pgconf\_32vCPU.conf:

listen\_addresses = '\*' port = 5432 max\_connections = 1000 shared\_buffers = 204800MB huge\_pages = on temp\_buffers = 4096MB work  $m$ em = 4096MB  $\overline{m}$  maintenance work mem = 1024MB autovacuum\_work\_mem = -1 max\_stack\_depth = 7MB dynamic\_shared\_memory\_type = posix max\_files\_per\_process = 4000 effective\_io\_concurrency = 32  $wall_{level} = minimal$ synchronous commit = off wal buffers  $= 512MB$ checkpoint\_timeout = 1h max\_wal\_size = 5GB min\_wal\_size = 80MB checkpoint completion target = 1 checkpoint\_warning = 0 max\_wal\_senders = 0 effective\_cache\_size = 128GB log destination = 'stderr'  $logq$ ing collector = on log\_directory = 'log' log\_filename = 'postgresql-%a.log' log\_truncate\_on\_rotation = on log\_rotation\_age = 1d log rotation size =  $0$ log\_min\_messages = error log min error statement = error  $log\_line\_prefix = '$  %m [%p] '  $log$ <sup>-</sup>timezone = 'America/New York' autovacuum = off datestyle = 'iso, mdy' timezone = 'America/New\_York'  $lc$ \_messages = 'en US.UTF-8' lc\_monetary = 'en\_US.UTF-8'  $lc\_numeric = 'en\ \overline{Us}.UTF-8'$  $lc$  time = 'en US.UTF-8' default\_text\_search\_config = 'pg\_catalog.english' max\_locks\_per\_transaction = 64 max pred locks per transaction =  $64$ 

### pg-build-\*vCPU.tcl:

```
dbset db pg
diset tpcc pg count ware <800, 1600, 3200>
diset tpcc pg_num_vu 32
diset connection pg_host <Target Instance IP>
buildschema
waittocomplete
```
### pg-run-\*vCPU.tcl:

```
dbset db pg
diset tpcc pg_driver timed
diset tpcc pg_rampup 2
diset tpcc pg_duration 5
diset connection pg host <Target Instance IP>
diset tpcc pg_count_ware <800, 1600, 3200>
diset tpcc pg_total_iterations 10000000
loadscript
vuset vu <16, 32, 64>
vuset logtotemp 1
vucreate
vurun
runtimer 500
vudestroy
```
[Read the report at https://facts.pt/7fU7cwD](https://facts.pt/7fU7cwD)

This project was commissioned by Intel.

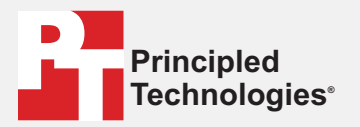

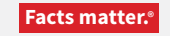

Principled Technologies is a registered trademark of Principled Technologies, Inc. All other product names are the trademarks of their respective owners.

#### DISCLAIMER OF WARRANTIES; LIMITATION OF LIABILITY:

Principled Technologies, Inc. has made reasonable efforts to ensure the accuracy and validity of its testing, however, Principled Technologies, Inc. specifically disclaims any warranty, expressed or implied, relating to the test results and analysis, their accuracy, completeness or quality, including any implied warranty of fitness for any particular purpose. All persons or entities relying on the results of any testing do so at their own risk, and agree that Principled Technologies, Inc., its employees and its subcontractors shall have no liability whatsoever from any claim of loss or damage on account of any alleged error or defect in any testing procedure or result.

In no event shall Principled Technologies, Inc. be liable for indirect, special, incidental, or consequential damages in connection with its testing, even if advised of the possibility of such damages. In no event shall Principled Technologies, Inc.'s liability, including for direct damages, exceed the amounts paid in connection with Principled Technologies, Inc.'s testing. Customer's sole and exclusive remedies are as set forth herein.

 $\blacktriangleright$